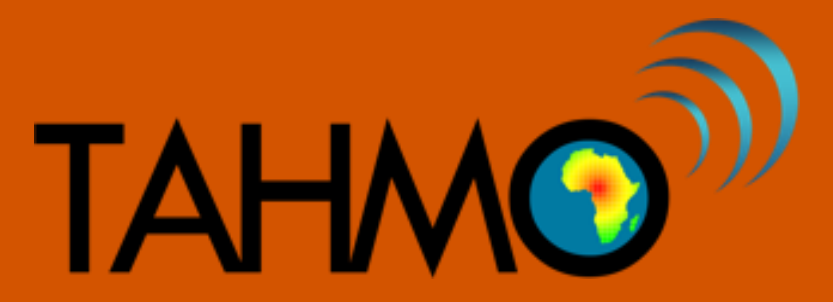

## **Manual**

## **Data Logger Firmware Update**

**Version 1.0 (2018-09-20)**

## INTRODUCTION

This manual is prepared to identify and upgrade data logger firmware for third generation TAHMO stations which have the Em60G data logger . It is required to have Zentra Utility installed on your computer and to have the data logger connected to your computer over USB.

Data loggers will under normal circumstances update their firmware over-the-air (OTA) if they have decent battery level and good cellular connectivity. For some data loggers however the automatic firmware updates fail and in these cases you will have to follow this guide.

The steps to be followed

- 1. Connect the data logger to your computer
- 2. Open zentra utility

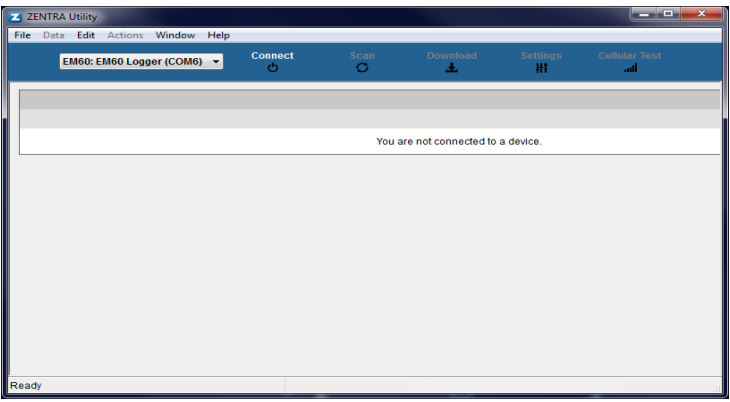

It says you are not connected to a device.

3. Press connect

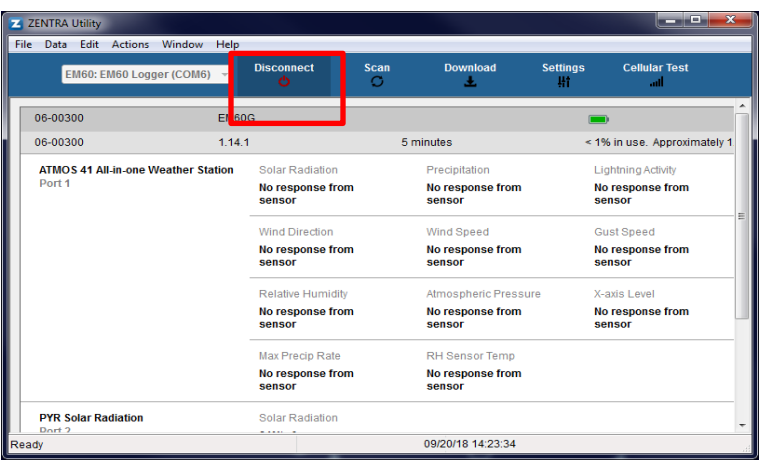

4. Check if the device has the latest firmware already. At the time of writing this guide the latest version is 1.14, all regional directors will be notified when newer firmware becomes available. If you already see the latest version at the location of the red circle in the screenshot below, you can quit following this guide (upon connecting Zentra Utility might have automatically updated it).

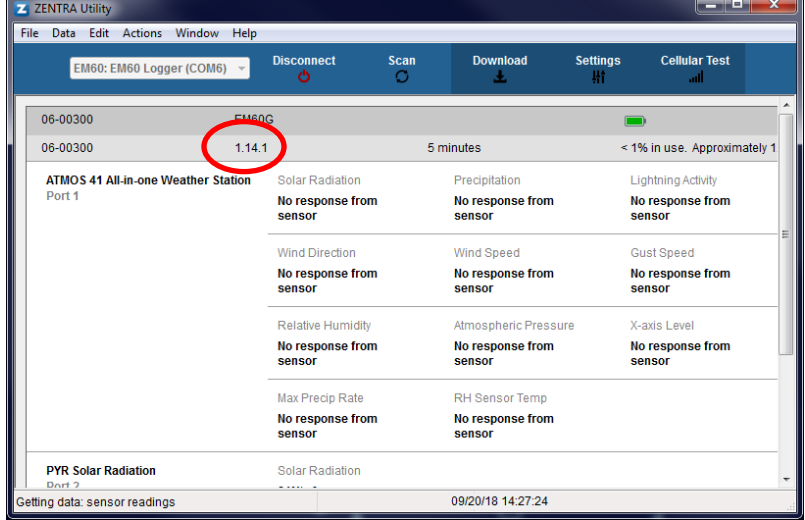

- 5. As internet connection is not always guaranteed in the fields, you must have the latest version always with you downloaded in your computer.
- 6. If your computer is connected to internet Zentra Utility will automatically download the latest firmware on your computer. If you don't have inter available on the computer with Zentra Utility, you can manually download the latest firmware from: [https://downloads.metergroup.com/firmware\\_images/](https://downloads.metergroup.com/firmware_images/) Then choose the file that starts with  $190$  (device number for EM60) and followed by the highest firmware version number. On the screenshot shown at the next page you would pick file "190.114.txt" which contains firmware version 1.14 for device 190 (EM60).

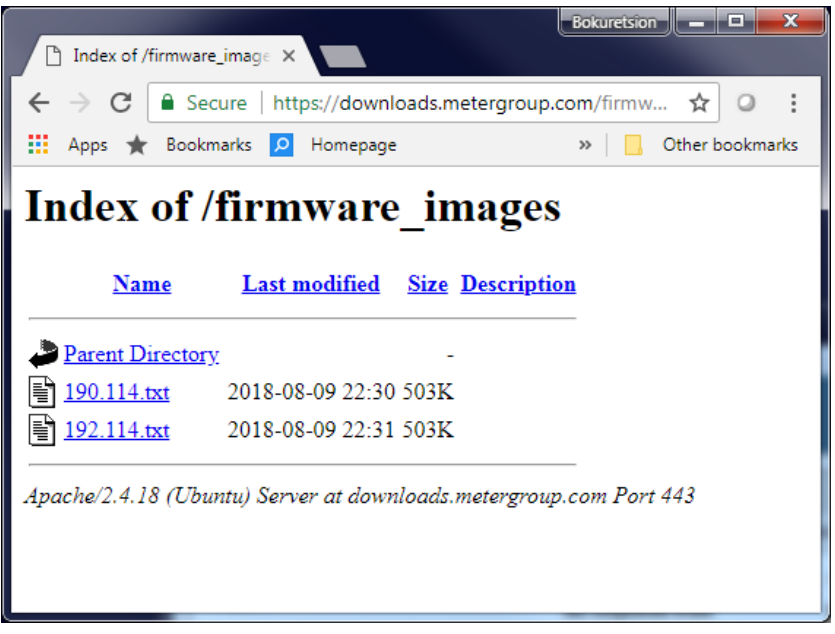

- 7. If the data logger shows a lower firmware version than the one with you, then you have to upgrade it. To do the upgrading
	- a. Click on help

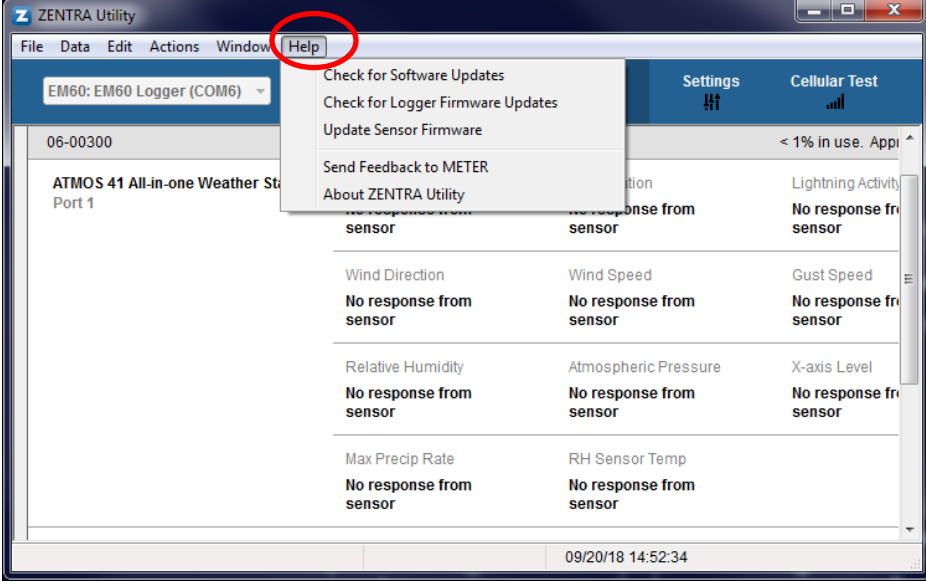

b. Then on the pop-up window, click on "check for logger firmware update"

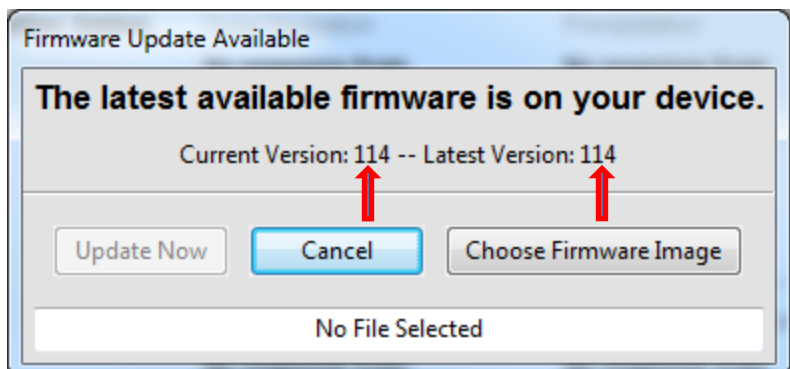

This popup window may appear. But check if this version is the latest one comparing to the one you have on your computer. Because in case your computer is not connected to internet last time then the zentra utility could not have the information whether there is new version or not.

c. Choose "choose firmware image" as shown on the above picture.

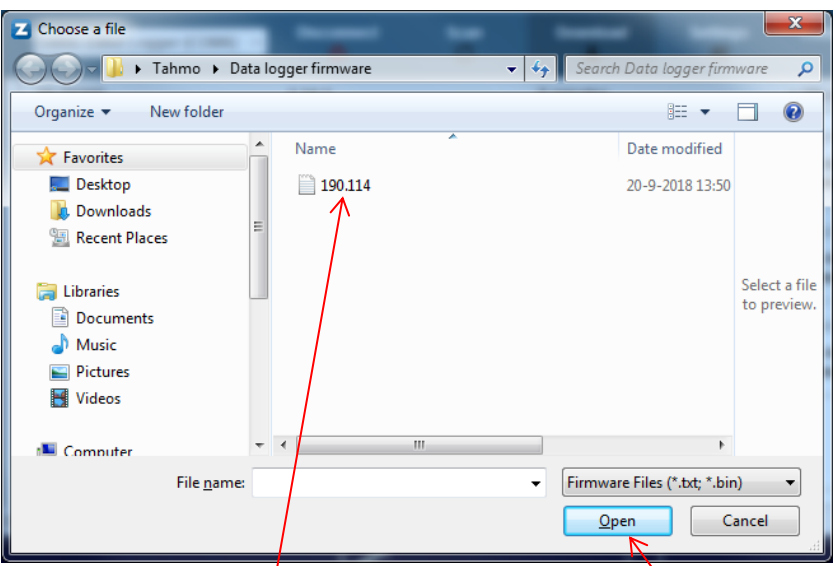

Then you have to choose the directory where your already downloaded firmware is available. In my case it is on "Tahmo, data logger firmware".

d. Double click the file (or click on it and then click on  $\delta$  pen)

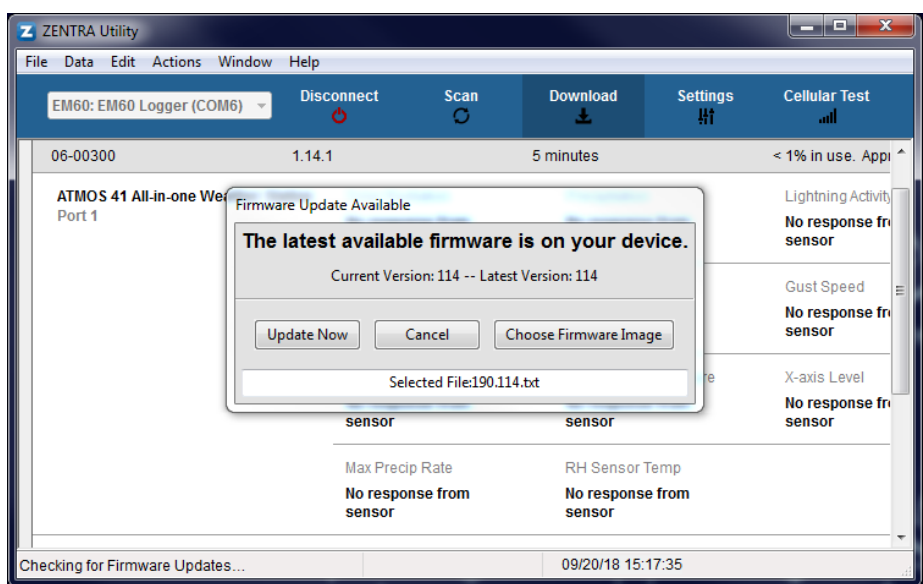

A pop-up window like this will appear.

e. Then press on "update now"

It takes some time to start so you need to have some patience.

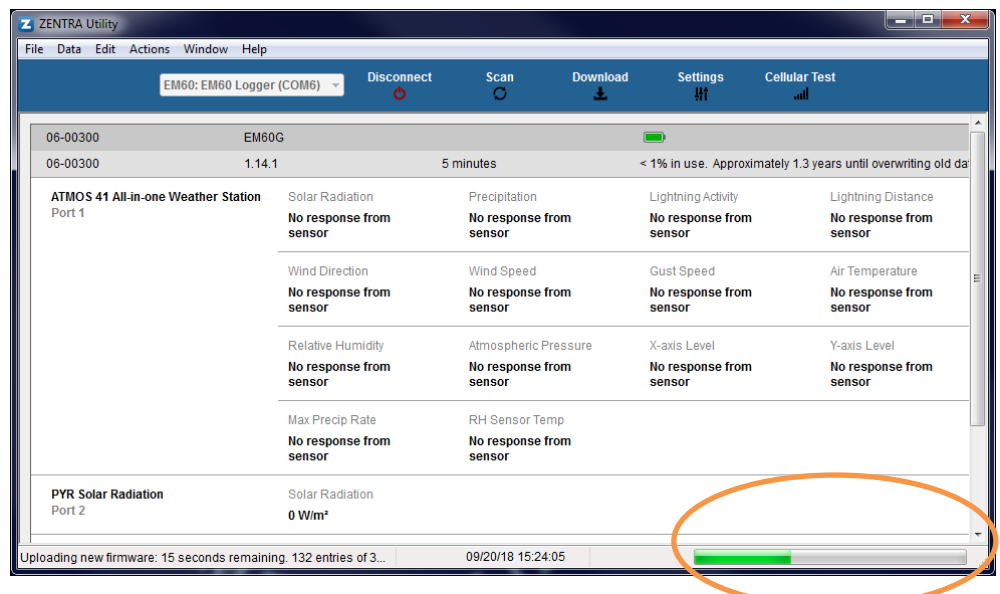

You'll see the progress bar in the bottom right section of Zentra Utility. This can take between 30 seconds up to 2 minutes ( different depending on the computer you have). If you receive an error from this step, please take a screenshot!

At last but not least, if you encounter any problem, during this process just take a picture or a screen shot of it and send it to me or Rick. [B.Estifanosmossazghi@tudelft.nl](mailto:B.Estifanosmossazghi@tudelft.nl) or [h.f.hagenaars@tudelft.nl.](mailto:h.f.hagenaars@tudelft.nl)